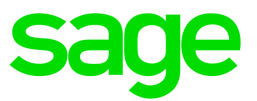

# Sage 50 Comptabilité—Édition canadienne

## Quoi de neuf

Lancement 2020.0

septembre 2019

Sage 50—Édition canadienne Service des ventes : 1-888-261-9610 Service à la clientèle : 1-888-222-8985 Soutien technique : 1-888-522-2722

13888 Wireless Way, Suite 305 Richmond, BC, Canada V6V 0A3 604-207-9480 fr.Sage50Accounting.ca

La présente est une publication de Sage Software, Inc.

© 2019 The Sage Group plc ou ses partenaires. Tous droits réservés. Sage, les logos Sage et les noms des produits et services de Sage énoncés dans les présentes sont des marques commerciales de Sage Group plc ou de ses partenaires. Toutes les autres marques commerciales sont la propriété de leurs sociétés respectives.

Dernière mise à jour : 09-09-2019

### Table des matières

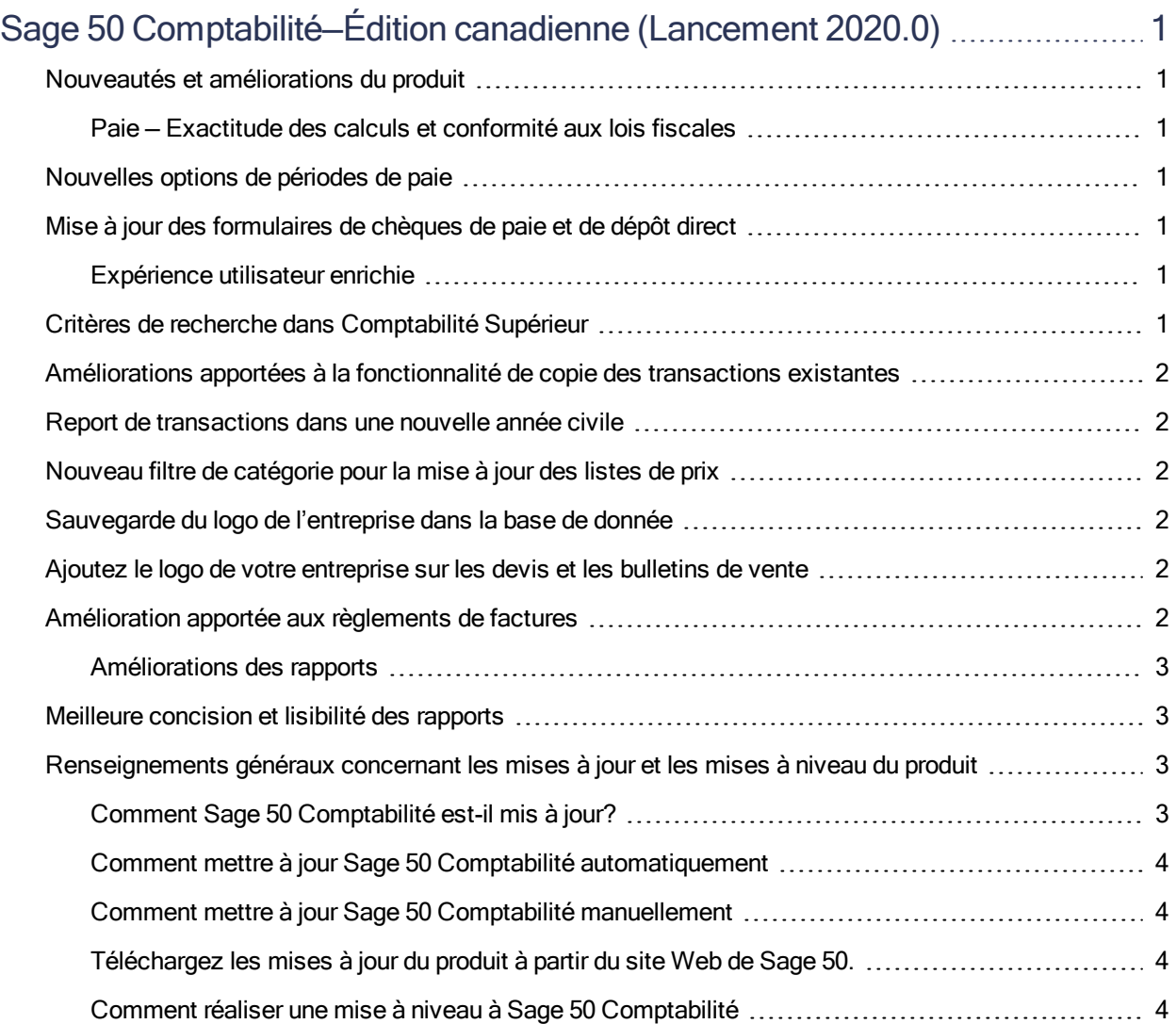

## <span id="page-3-0"></span>Sage 50 Comptabilité—Édition canadienne (Lancement 2020.0)

<span id="page-3-1"></span>Cette mise à jour du produit concerne toutes les solutions de Sage 50 Comptabilité (Lancement 2020.0) et inclut les mises à jour des versions précédentes.

### Nouveautés et améliorations du produit

<span id="page-3-6"></span><span id="page-3-5"></span><span id="page-3-4"></span><span id="page-3-3"></span><span id="page-3-2"></span>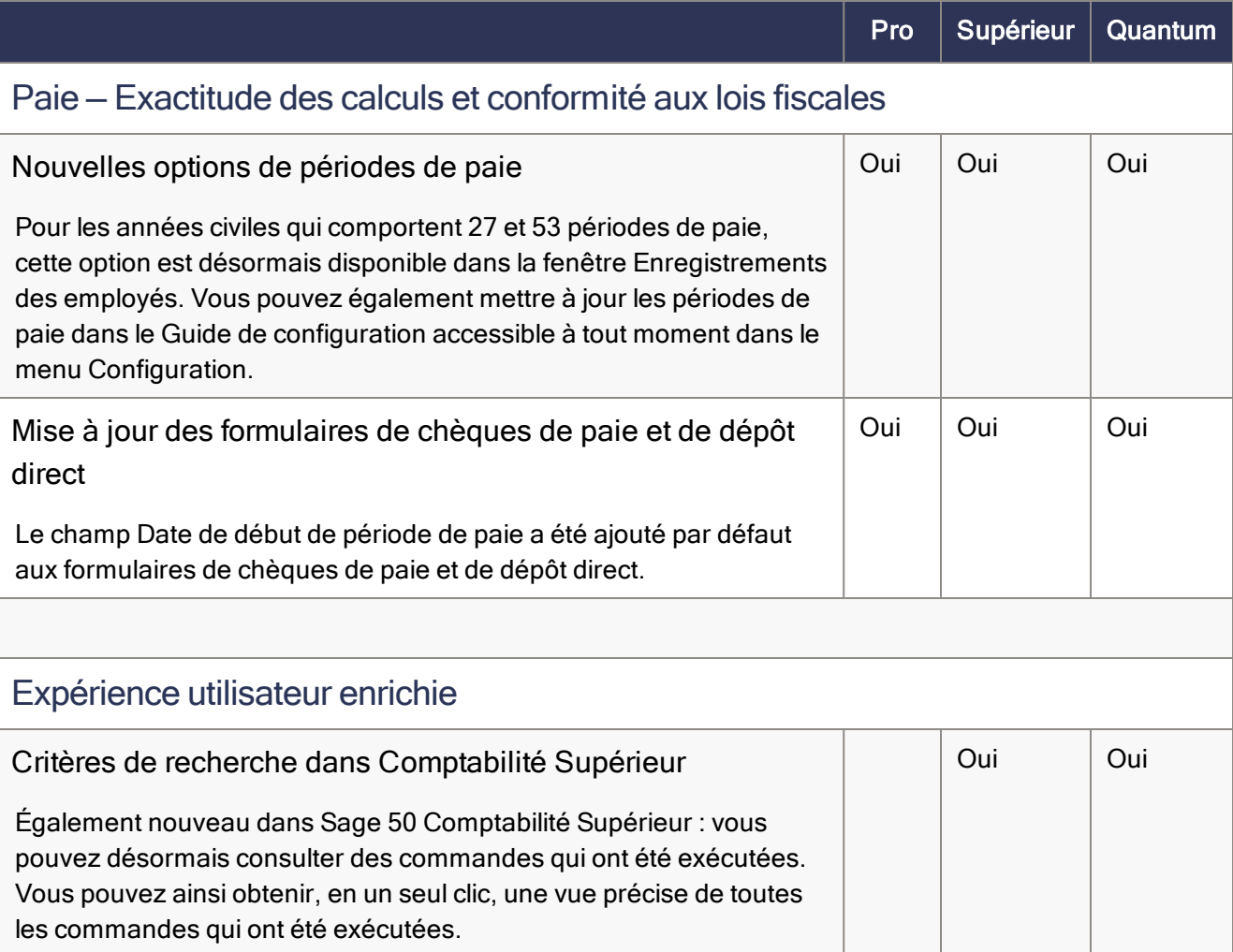

Améliorations apportées à la fonctionnalité de copie des transactions existantes

<span id="page-4-2"></span><span id="page-4-1"></span><span id="page-4-0"></span>

|                                                                                                    | Pro | Supérieur | Quantum |
|----------------------------------------------------------------------------------------------------|-----|-----------|---------|
| Améliorations apportées à la fonctionnalité de copie des<br>transactions existantes                                                                                                    |     | Oui       | Oui     |
| Également nouveau dans Sage 50 Comptabilité Supérieur et<br>auparavant disponible uniquement pour les bulletins de vente et les<br>bons de commande : la fonctionnalité de copie et de création <sup>1</sup> a été<br>étendue pour inclure tous les types de transactions de vente et<br>d'achat.                                                         |     |           |         |
| Report de transactions dans une nouvelle année civile                                                                                                    | Oui | Oui       | Oui     |
| Vous pouvez désormais reporter des transactions, autres que pour la<br>paie, dans la prochaine année civile (même exercice) sans avoir<br>d'abord à clôturer l'année civile en cours. Vous pouvez également<br>consulter et corriger ces transactions à tout moment.                                                                                      |     |           |         |
| Nouveau filtre de catégorie pour la mise à jour des listes de<br>prix                                                                                                    |     | Oui       | Oui     |
| Lorsque vous travaillez dans la fenêtre Mettre à jour les listes de prix,<br>vous pouvez désormais filtrer les articles en stock et les services en<br>fonction de la catégorie qui leur a été assignée.                                                                                                    |     |           |         |
| Sauvegarde du logo de l'entreprise dans la base de donnée                                                                                                    | Oui | Oui       | Oui     |
| Lorsque vous transférez la base de données de votre entreprise Sage<br>50 vers un nouvel ordinateur, vous n'avez plus besoin de chercher le<br>logo de votre entreprise pour le téléverser dans les paramètres de<br>l'entreprise. Le logo est désormais ajouté à la base de données de<br>l'entreprise, et vous pouvez le mettre à jour n'importe quand. |     |           |         |
| Ajoutez le logo de votre entreprise sur les devis et les<br>bulletins de vente                                                                                                    | Oui | Oui       | Oui     |
| Vous pouvez désormais produire un impact visuel en incluant le logo<br>de votre entreprise sur les formulaires de devis et de bulletins de<br>vente. Vous pouvez aussi ajouter un logo à la volée lorsque vous<br>créez un devis ou un bulletin de vente.                                                                                                 |     |           |         |
| Amélioration apportée aux règlements de factures                                                                                                    | Oui | Oui       | Oui     |

<span id="page-4-5"></span><span id="page-4-4"></span><span id="page-4-3"></span><sup>1</sup> Vous devez avoir un plan de service qui inclut l'option Copier et créer une nouvelle transaction.

<span id="page-5-0"></span>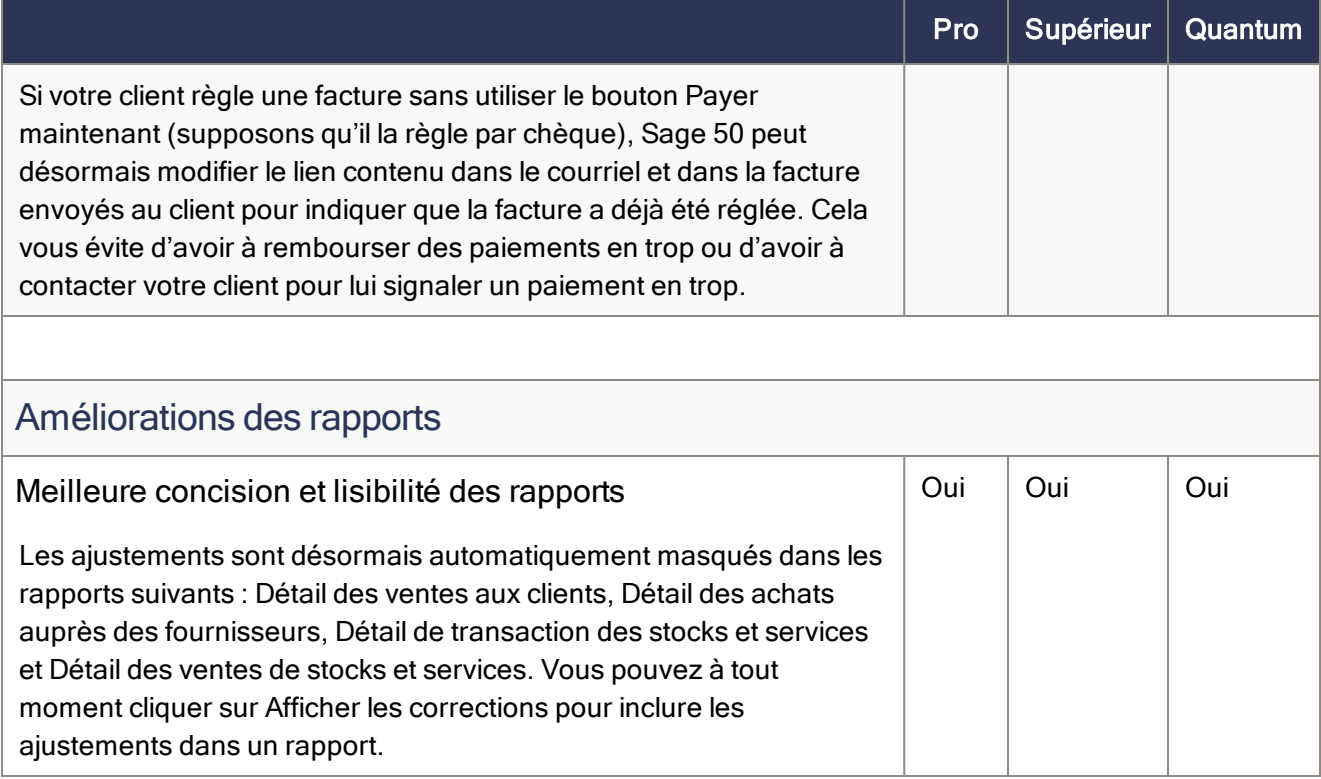

### <span id="page-5-2"></span><span id="page-5-1"></span>Renseignements généraux concernant les mises à jour et les mises à niveau du produit

Important! Les mises à jour du produit de Sage 50 Comptabilité sont offertes uniquement aux abonnés de Sage Services d'Affaires. Les mises à jour et les fonctions de la Paie sont offertes seulement aux abonnés de Sage Services d'Affaires dont le forfait comprend les mises à jour de l'impôt. Si vous n'êtes pas certain (e) que votre abonnement soit toujours en règle ou si vous devez vous abonner ou renouveler votre abonnement, appelez le Service des ventes au 1-888-261-9610.

#### <span id="page-5-3"></span>Comment Sage 50 Comptabilité est-il mis à jour?

- Automatiquement, en utilisant Sage 50 Comptabilité (recommandé).
- Manuellement, en utilisant Sage 50 Comptabilité.
- En téléchargeant la mise à jour à partir du site Web de Sage 50.
- En exécutant le CD de la mise à jour du produit, si vous avez payé pour la réception d'un CD.

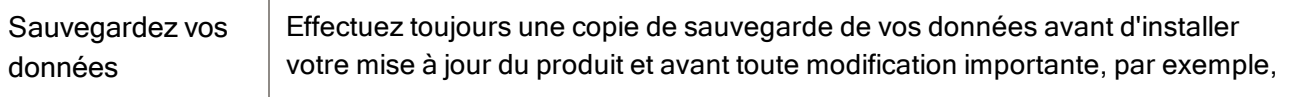

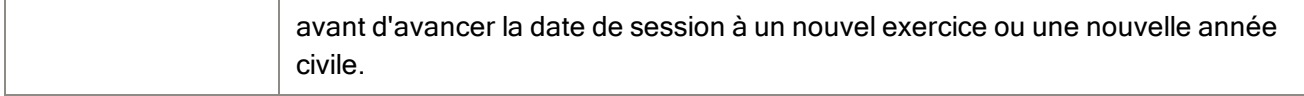

#### <span id="page-6-0"></span>Comment mettre à jour Sage 50 Comptabilité automatiquement

Sage 50 Comptabilité vérifie automatiquement les mises à jour du produit chaque fois que vous êtes connecté à Internet. Lorsqu'une mise à jour est disponible, celle-ci est téléchargée en arrière-plan. Lorsque vous fermez Sage 50 Comptabilité, vous êtes informé(e) qu'une mise à jour est prête à être installée. Cliquez sur Oui pour l'installer. Vous n'avez pas besoin de saisir la moindre information pendant le processus de mise à jour.

<span id="page-6-1"></span>Pour en savoir plus, cherchez « Mises à jour automatiques » dans l'Aide.

#### Comment mettre à jour Sage 50 Comptabilité manuellement

Les « mises à jour automatiques » sont activées par défaut. Nous vous recommandons de ne pas désactiver ce paramètre. Si vous choisissez de désactiver cette option, vous pouvez toujours télécharger les mises à jour lorsque vous vous connectez à Internet.

#### <span id="page-6-2"></span>Téléchargez les mises à jour du produit à partir du site Web de Sage 50.

Les mises à jour sont aussi disponibles sur le site Web de [Sage](http://www.sage50accounting.ca/support/product-and-payroll-updates) 50. Veuillez suivre les directives d'installation.

Important! Mise à jour de Sage 50 Comptabilité dans un environnement multi-utilisateur (Sage 50 Comptabilité Supérieur et ultérieur)

• Installez cette mise à jour du produit sur tous les ordinateurs qui exécutent Sage 50 Comptabilité, y compris les ordinateurs sur lesquels vous avez effectué les installations de type serveur seulement de Sage 50 Comptabilité.

#### <span id="page-6-3"></span>Comment réaliser une mise à niveau à Sage 50 Comptabilité

Une mise à niveau de Sage 50 Comptabilité peut comprendre un ou plusieurs changements :

- Obtenir la version la plus récente Si vous voulez recevoir les mises à jour les plus récentes pour votre produit Sage 50 Comptabilité actuel, vous pouvez effectuer une mise à niveau à partir d'une version antérieure de Sage 50 Comptabilité.
- Passer à un produit Sage 50 Comptabilité plus élevé Si vous avez besoin d'un ensemble de fonctions plus puissantes, vous pouvez passer à la version la plus récente d'un produit Sage 50 Comptabilité plus élevé (par exemple, passez de Sage 50 Comptabilité Supérieur à Sage 50 Comptabilité Quantum). Cette option met également à niveau votre version de Sage 50 Comptabilité, si vous n'utilisez pas déjà la dernière version du programme.

• Ajouter plus de licences d'utilisateur - Si vous désirez augmenter le nombre d'utilisateurs simultanés dans Sage 50 Comptabilité, vous pouvez effectuer une mise à niveau de votre programme afin d'autoriser plusieurs utilisateurs. Au besoin, cette option met également à niveau votre version et en même temps, elle vous fait passer à un produit Sage 50 Comptabilité plus élevé.

Dans l'un des scénarios précités ou pour en savoir plus sur la mise à niveau de votre solution Sage 50 Comptabilité, appelez le Service des ventes au 1-888-261-9610.